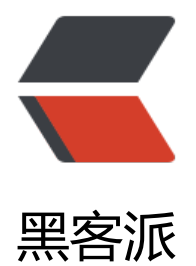

## Kotl[in 初体](https://hacpai.com)验

作者: hiquanta

- 原文链接:https://hacpai.com/article/1500708994825
- 来源网站:[黑客派](https://hacpai.com/member/hiquanta)
- 许可协议:[署名-相同方式共享 4.0 国际 \(CC BY-SA 4.0\)](https://hacpai.com/article/1500708994825)

<p>开发工具:</p> <script async src="https://pagead2.googlesyndication.com/pagead/js/adsbygoogle.js"></scr pt> <!-- 黑客派PC帖子内嵌-展示 --> <ins class="adsbygoogle" style="display:block" data-ad-client="ca-pub-5357405790190342" data-ad-slot="8316640078" data-ad-format="auto" data-full-width-responsive="true"></in > <script> (adsbygoogle = window.adsbygoogle  $\| \sin\theta$ ); </script> <pre><code class="highlight-chroma"> IntelliJIDEA </code></pre> <h2 id="第一步-打开idea-IDE-选中-kotlin-点击next选项"><strong>第一步:打开 idea IDE 选中 otlin 点击 next 选项</strong> </h2> <p><img src="https://static.hacpai.com/images/img-loading.svg" alt="" data-src="http://up oad-images.jianshu.io/upload\_images/1348961-79755c5c9d2e2a26.png?imageMogr2/auto-o ient/strip%7CimageView2/2/w/1240"></p> <h2 id="第二步-输入项目的名称及路径后-点击finish按钮"><strong>第二步:输入项目的名称及 径后,点击 finish 按钮</strong></h2> <p><img src="https://static.hacpai.com/images/img-loading.svg" alt="" data-src="http://up oad-images.jianshu.io/upload\_images/1348961-d48f25034c2ca0bf.png?imageMogr2/auto-or ent/strip%7CimageView2/2/w/1240"></p> <h2 id="3-创建第一个Kotlin类-名字嘛-随便取吧-"><strong>3.创建第一个 Kotlin 类, 名字嘛, 便取吧:</strong></h2> <p><img src="https://static.hacpai.com/images/img-loading.svg" alt="" data-src="http://up oad-images.jianshu.io/upload\_images/1348961-326f1f54154c3b14.png?imageMogr2/auto-or ent/strip%7CimageView2/2/w/1240"></p> <p>可以发现, Kotlin 类的后缀名为\*.kt</p> <p><img src="https://static.hacpai.com/images/img-loading.svg" alt="" data-src="http://up oad-images.jianshu.io/upload\_images/1348961-671f5f03c6c00fec.png?imageMogr2/auto-ori nt/strip%7CimageView2/2/w/1240"></p> <h2 id="4-编写第一个程序HelloWorld吧"><strong>4.编写第一个程序 HelloWorld 吧</strong>  $/h2$ <p><img src="https://static.hacpai.com/images/img-loading.svg" alt="" data-src="http://up oad-images.jianshu.io/upload\_images/1348961-fb4402c5f317112f.png?imageMogr2/auto-ori nt/strip%7CimageView2/2/w/1240"></p> <p>点击右键运行就会看到输出结果:</p> <p><img src="https://static.hacpai.com/images/img-loading.svg" alt="" data-src="http://up oad-images.jianshu.io/upload\_images/1348961-e1906c4743d80e58.png?imageMogr2/auto-o ient/strip%7CimageView2/2/w/1240"></p> <p>如此的简洁,Java 的所有方法都要依赖于 class ,kotlin 更符合函数式编程的习惯</p>